# Megadap MTZ11 ファームウェア(マウントアダプター内部ソフトウェア)の更新方法

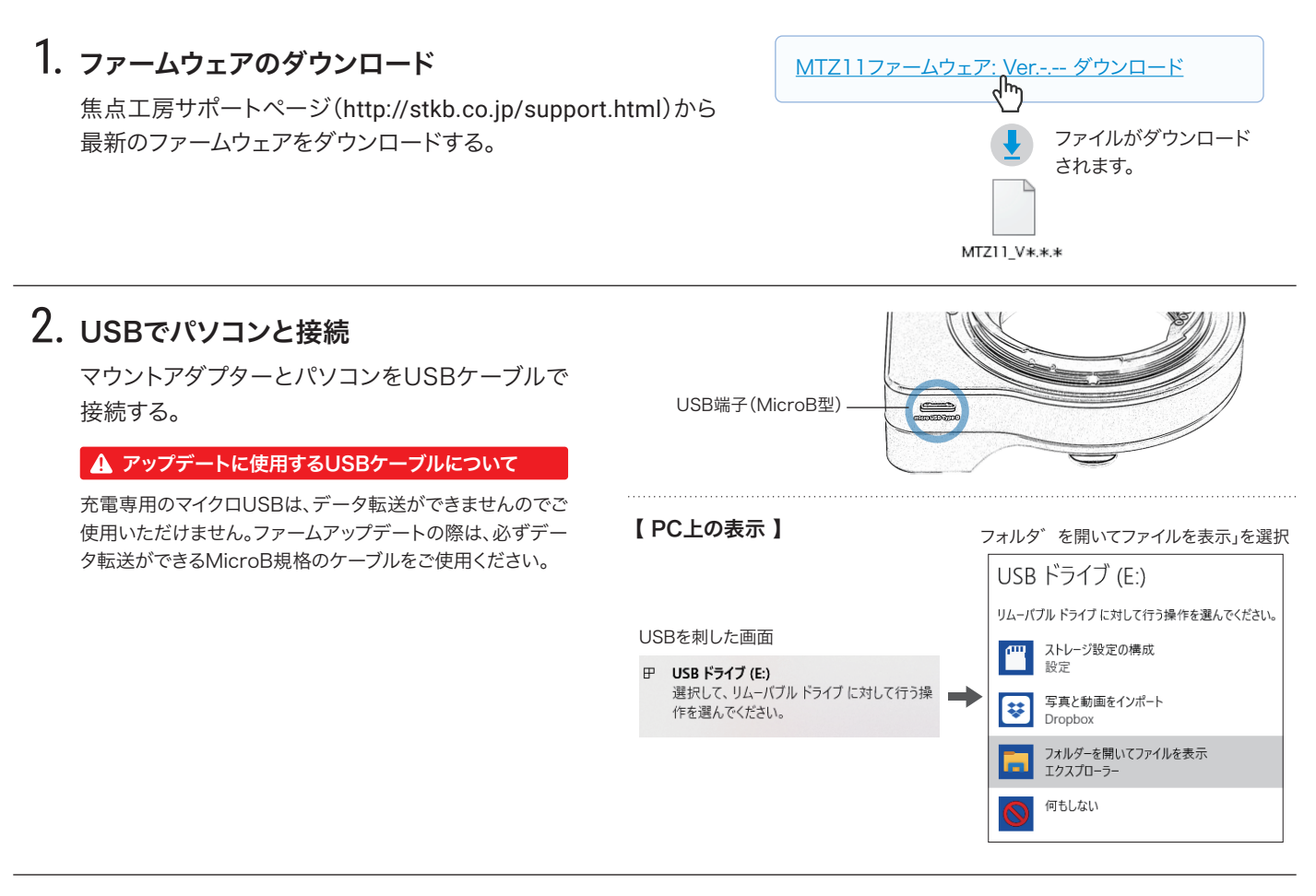

## 3. ダウンロードファイルをコピー

USBドライブが表示されましたら、ダウンロード した最新のファームウェアをコピー(ドラッグ&ド ロップ)し20秒待ちます。

#### **!** 注意

※ダウンロードファイルはコピーするものであり、開いて使 用するものではありません。 ※ファームウェアデータ以外はフォルダ内にコピーしないで ください。

### 4. バージョンの確認

Ó

まずPCの画面上でUSBの取り出しをおこなって からUSBケーブルをPCからはずします。 再度PCに接続し、2と同じ手順でPC上に表示 させバージョンを確認します。

PCの画面上でUSBの取り出しをおこないます。 USBケーブルをPCからはずして作業完了です。

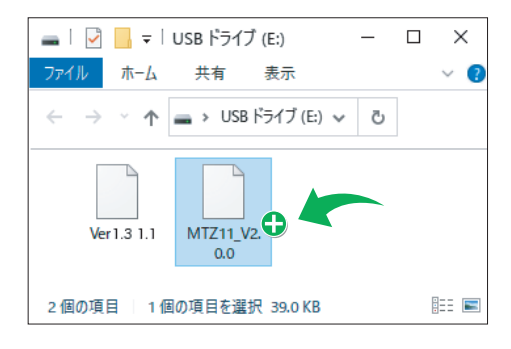

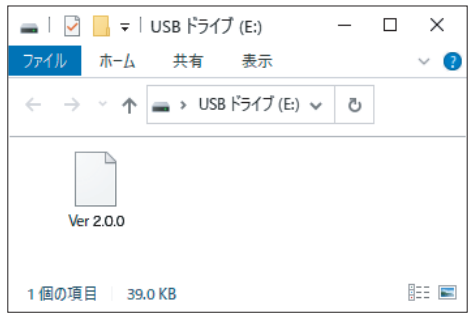

#### ※Macをお使いの方へ

Mac上ではWindowsのようにファイルが表示されませんが、同じ手順で更新が可能です。(ファイルが表示されないため バージョンの確認はできません。)